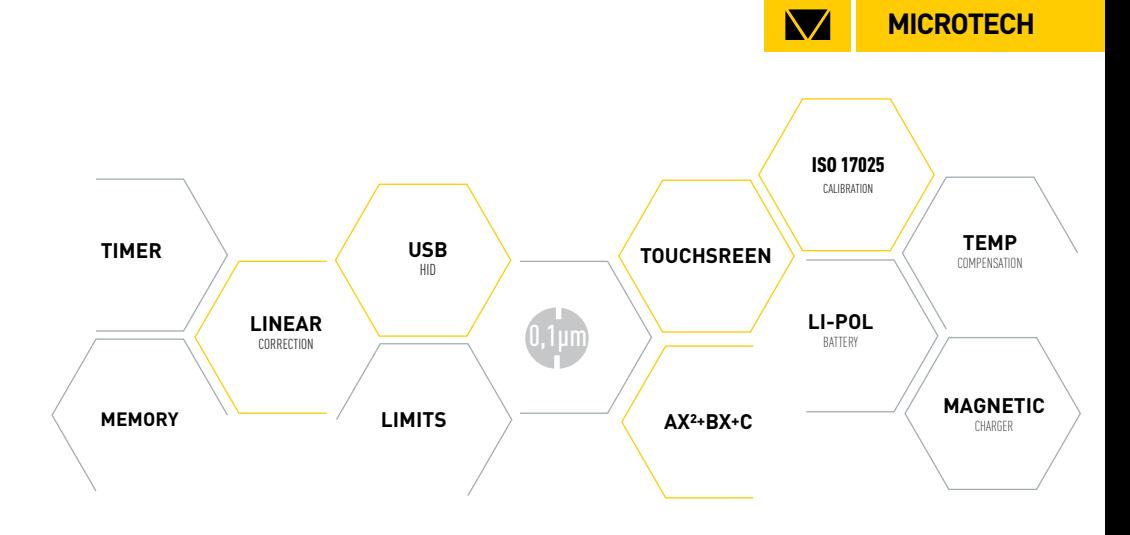

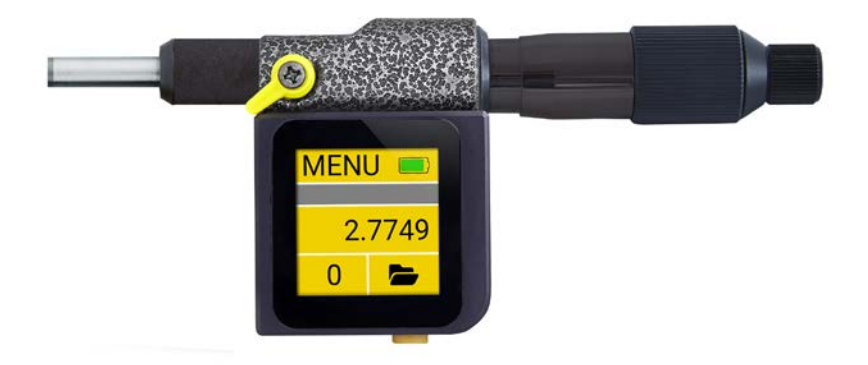

# SUB-MICRON COMPUTERIZED MICROMETER HEAD

# **USER MANUAL**

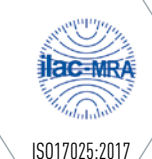

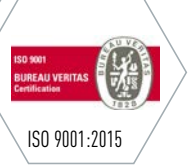

#### **SPECIFICATION**

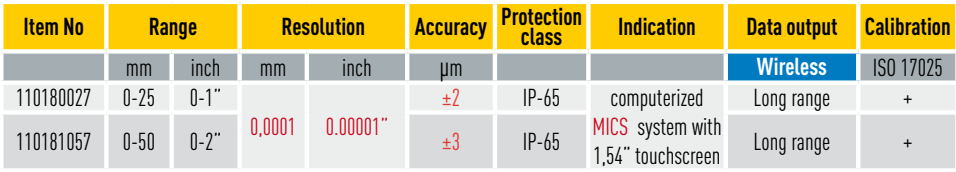

#### TECHNICAL DATA

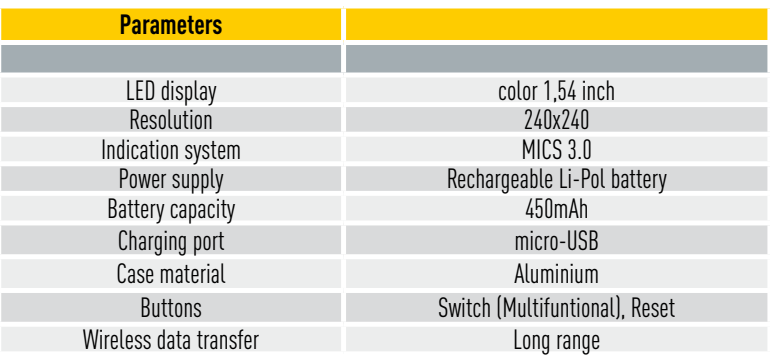

Clean the oil from the measuring surfaces of micrometer by cloth.

Turn on micrometer by pressing SWITCH ON button.

Check the setting display to zero. Contact with each other (or with setting gauge) measuring surfaces of the anvil and the spindle, using the ratchet and take a measurement.

Rotation the micrometer screw in the direction of convergence measuring surfaces using the ratchet.

For ABSOLUTE zero setting push RESET button (this zero position will be saved also after switch off micrometer) For zero setting, press the ZERO button on Touchscreen.

#### MAIN INFO

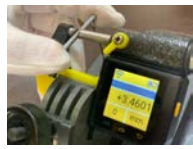

**PRECISION MEASUREMENTS** MICROTECH computerized micrometer with 0.1 resolution can be used for high precisoт measurements in manufacturing, automotive medical industry and for calibration

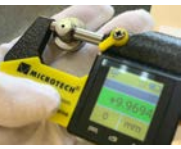

**COLOR GO/NOGO INDICATION** Easy and quick limits control. It's possible setup max and min value throw menu. Color indication reduce possibility of error during control

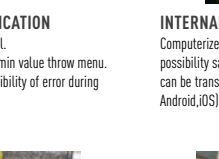

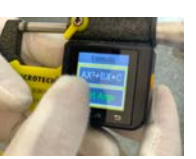

**FORMULA MODE** In Formula mode we use Ax2 +Bx+C Main using of this function is: - Preset function - Magnification of measured value **For customers request Formula can be updated**

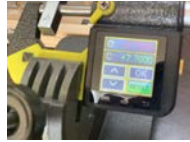

**ERROR COMPENSATION** It's possible to make mathematical error compensation. Just re-calibrate micrometer with gauge block set and save results. Micrometer will indicate measuring results include re-calibration.

 $\overline{\mathbf{M}}$ 

**MICROTECH**

**INTERNAL MEMORY**  Computerized micrometer has memory manger with possibility saving data to folders. Separate Data's or Folders can be transfer Wireless to MICROTECH Software (Windows,

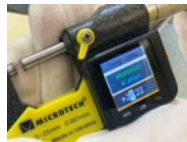

**TEMPERATURE COMPENSATION** Temperature compensation function gives possibility recalculate details sizes with high or low temperatures to normal (20C conditions). Available recalculation for 7 materials

### ABSOLUTE ZERO SETTING

For ABSOLUTE ZERO setting push RESET button (this zero position will be saved also after switch off micrometer)

For ZERO setting, press the ZERO button on Touchscreen.

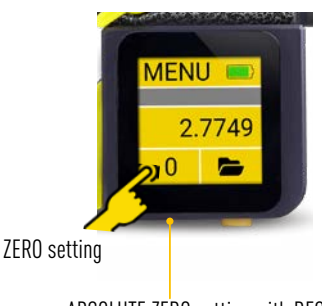

ABSOLUTE ZERO setting with RESET

#### CHARGING

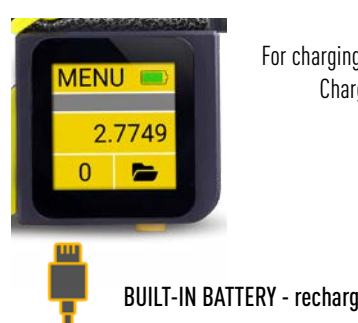

For charging connect USB cable Charging process indicating on Battery status (switch on device)

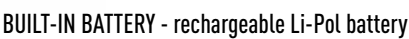

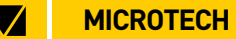

#### WIRELESS DATA TRANSFER

#### Activate WIRELESS data transfer in WIRELESS menu

Switch on Wireless data transmition Activating multifunctional button to save value to memory or send data by touchscreeb ur button push

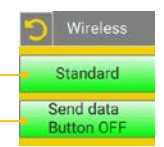

Connect instrument with MICS indication system to Tablet or PC Send data to Tablet or PC:

- by Touchscreen
- by Multifactinal button psuh (activted in Wireless menu)
- by Timer (activated in Timer menu)
- from Internal Memory

### MEMORY

For save measuring data to internal caliper's memory touch data area on screen or short button push. You can view saved data throw menu or send Wireless connection to Windows PC, Android or iOS devices.

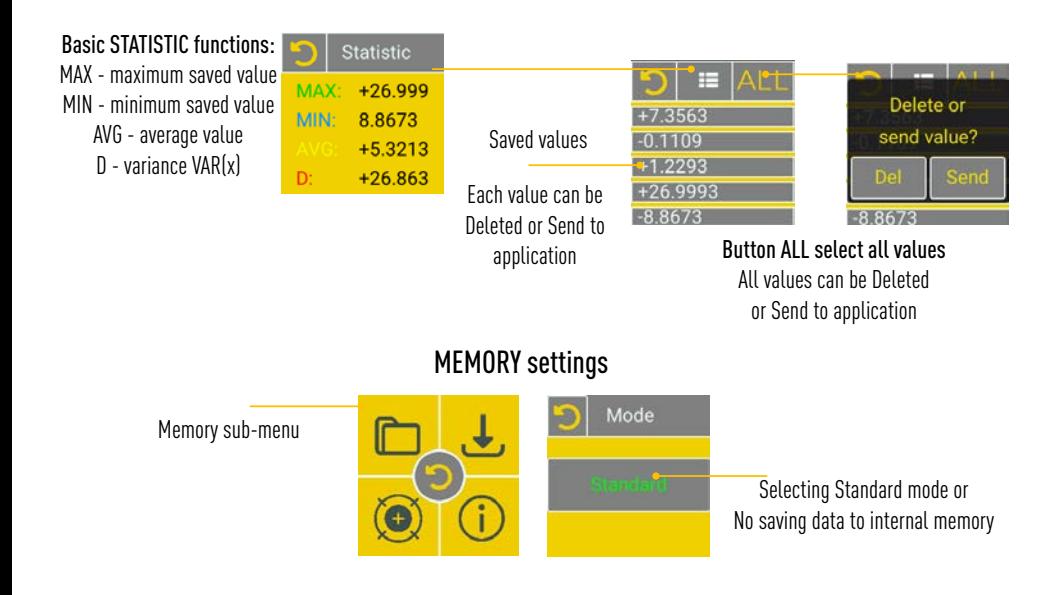

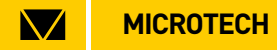

#### CONNECTION

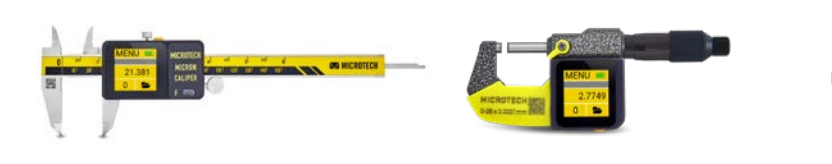

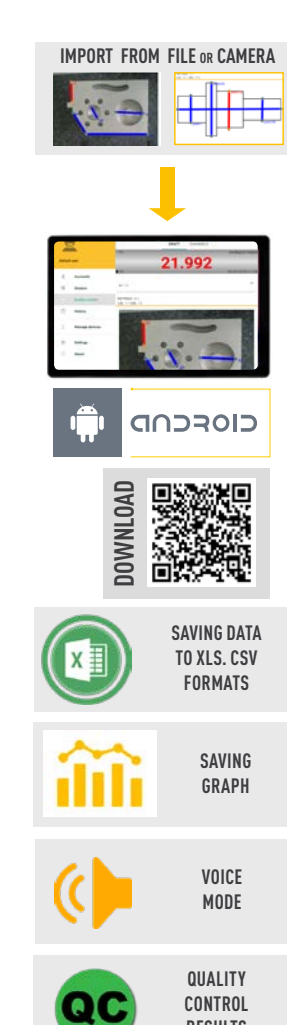

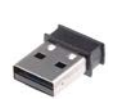

#### **USB-DONGLE**

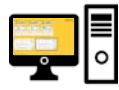

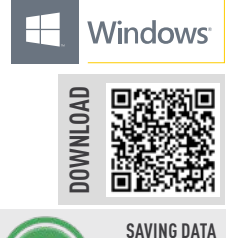

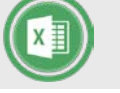

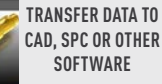

**TO XLS. CSV FORMATS**

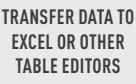

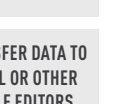

**DATA TRANSFER DISTANCE FOR INTELLIGENT INSTRUMENTS** •All MICROTECH Intelligent instruments has internal memory. You can collect data to memory and when it will be neccesary transfer all data to the peripheral device with no data loosing. •It's possible transfer data, like in Wireless instruments up to 15 m or up 50 m with external antenna<br>• USB port can be used to transfer data directly to Windows PC **EXAMPLE DRAWS FER DATA TO XLS. CSV**<br>
FORMATS<br>
TO XLS. CSV<br>
FORMATS<br>
TO XLS. CSV<br>
FORMATS<br>
TO XLS. CSV<br>
FORMATS<br>
CAD, SPC OR OTHER<br>
SOFTWARE<br>
TABLE EDITORS<br>
TABLE EDITORS<br>
TABLE EDITORS<br>
CALM MICROTECH INCIDENT INSTRUMENT

**VOICE MODE**

**SAVING GRAPH**

**SAVING DATA TO XLS. CSV FORMATS**

**iOS**

**DOWNLOAD**

**WIRELESS CONNECTION**

5.3150

**RESULTS**

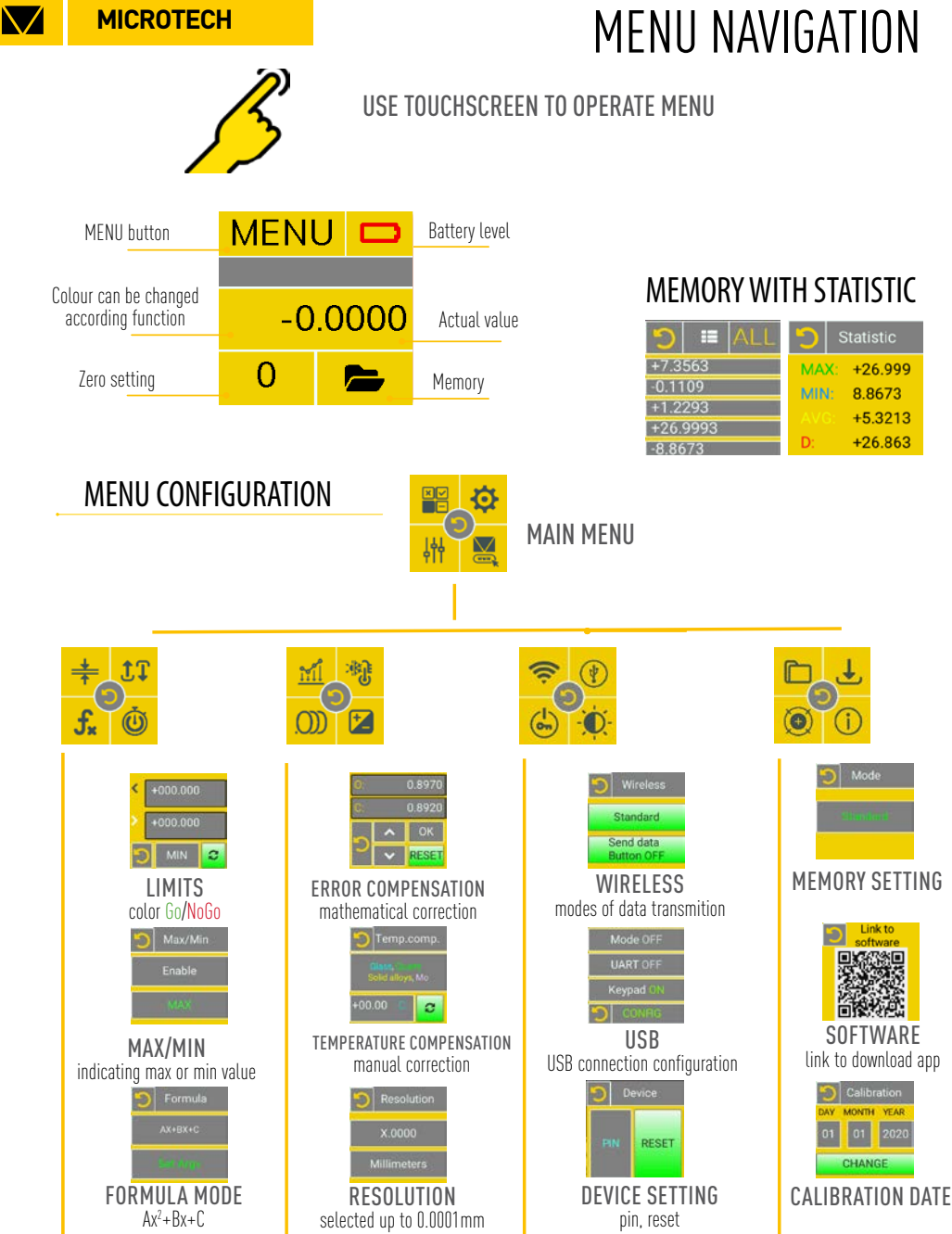

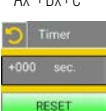

 $\overline{\bullet}$  Extra

Axis Mode

MICROTECH<sup>3</sup>

**CALCO CALIFORNIA FW: 3.0.5** 

MAC: 12345

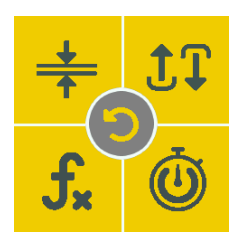

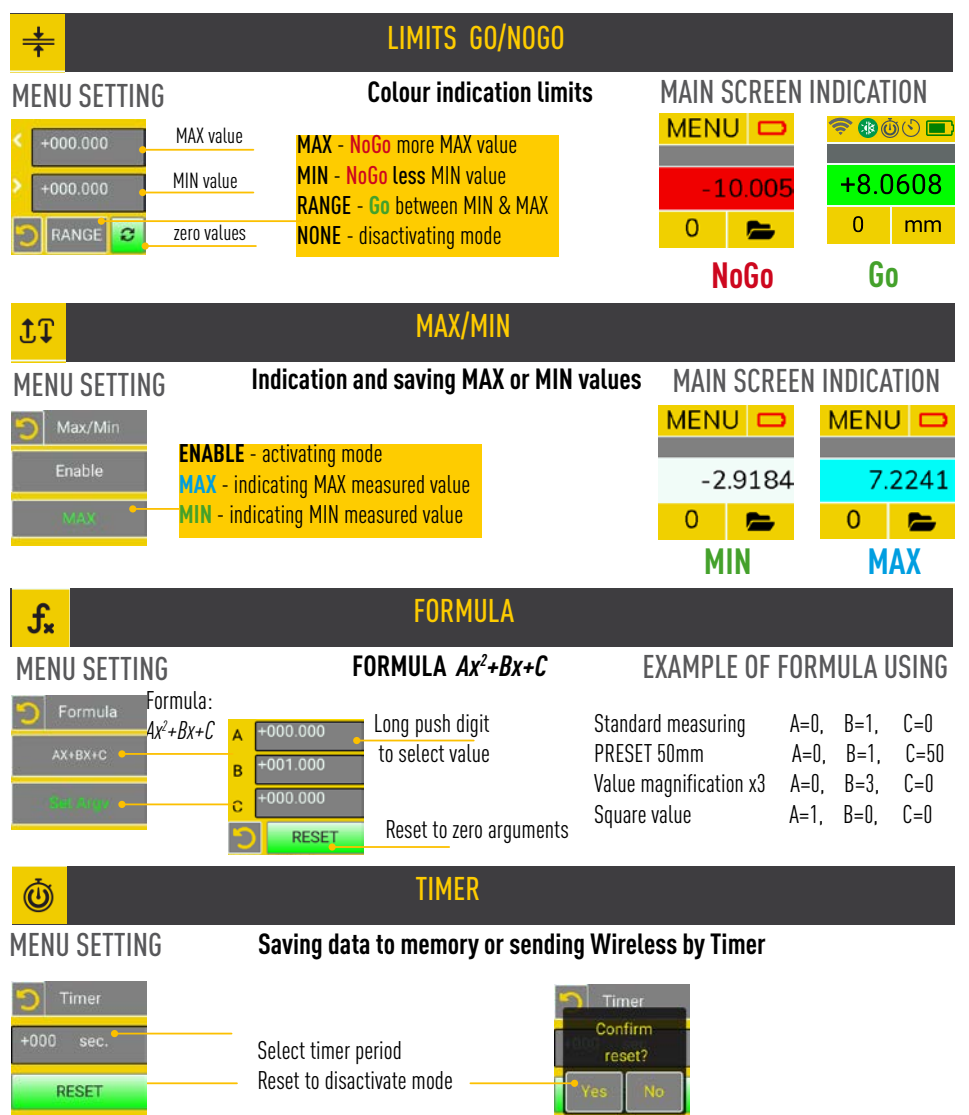

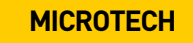

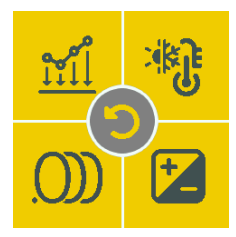

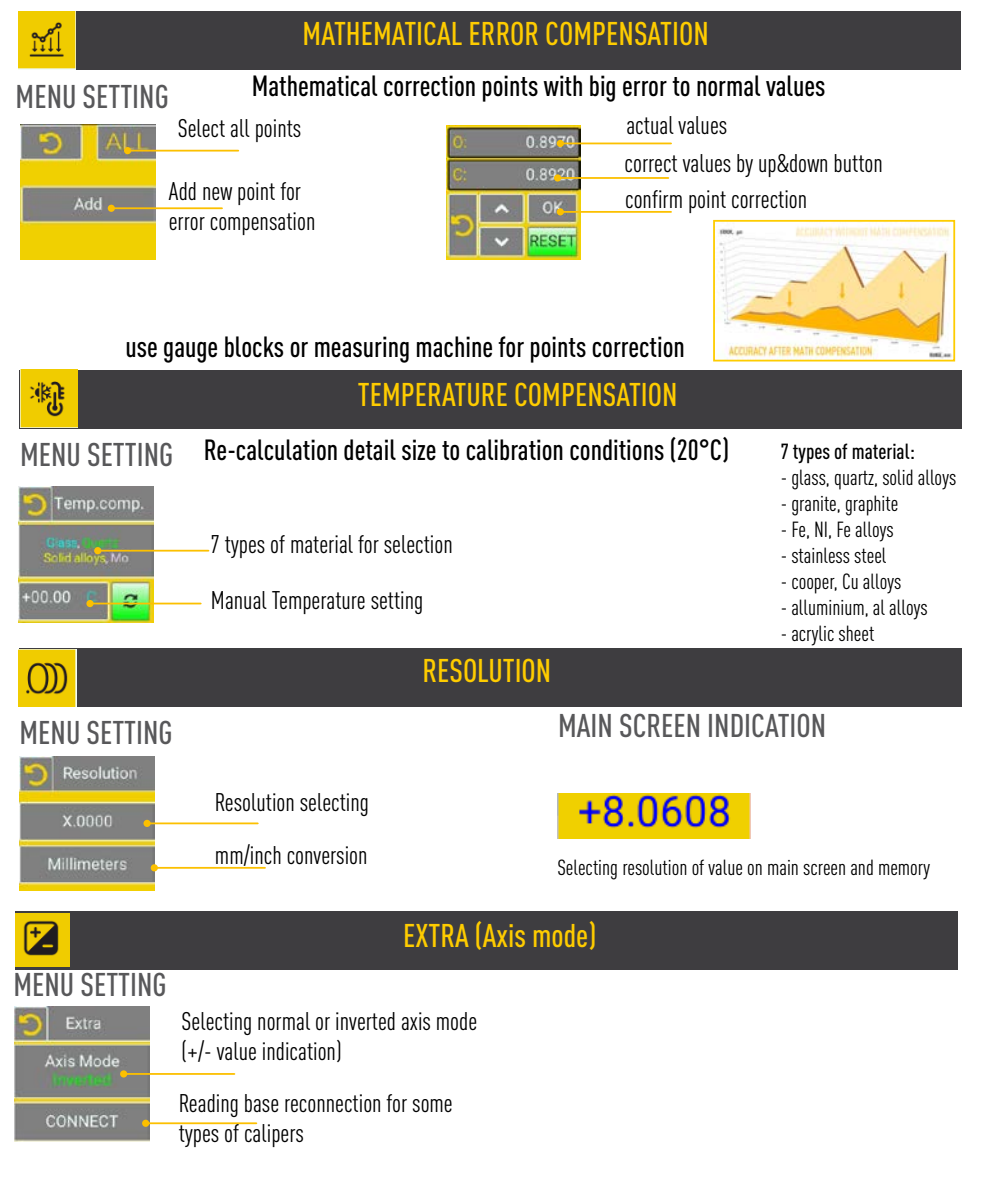

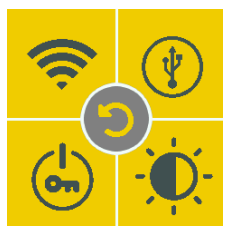

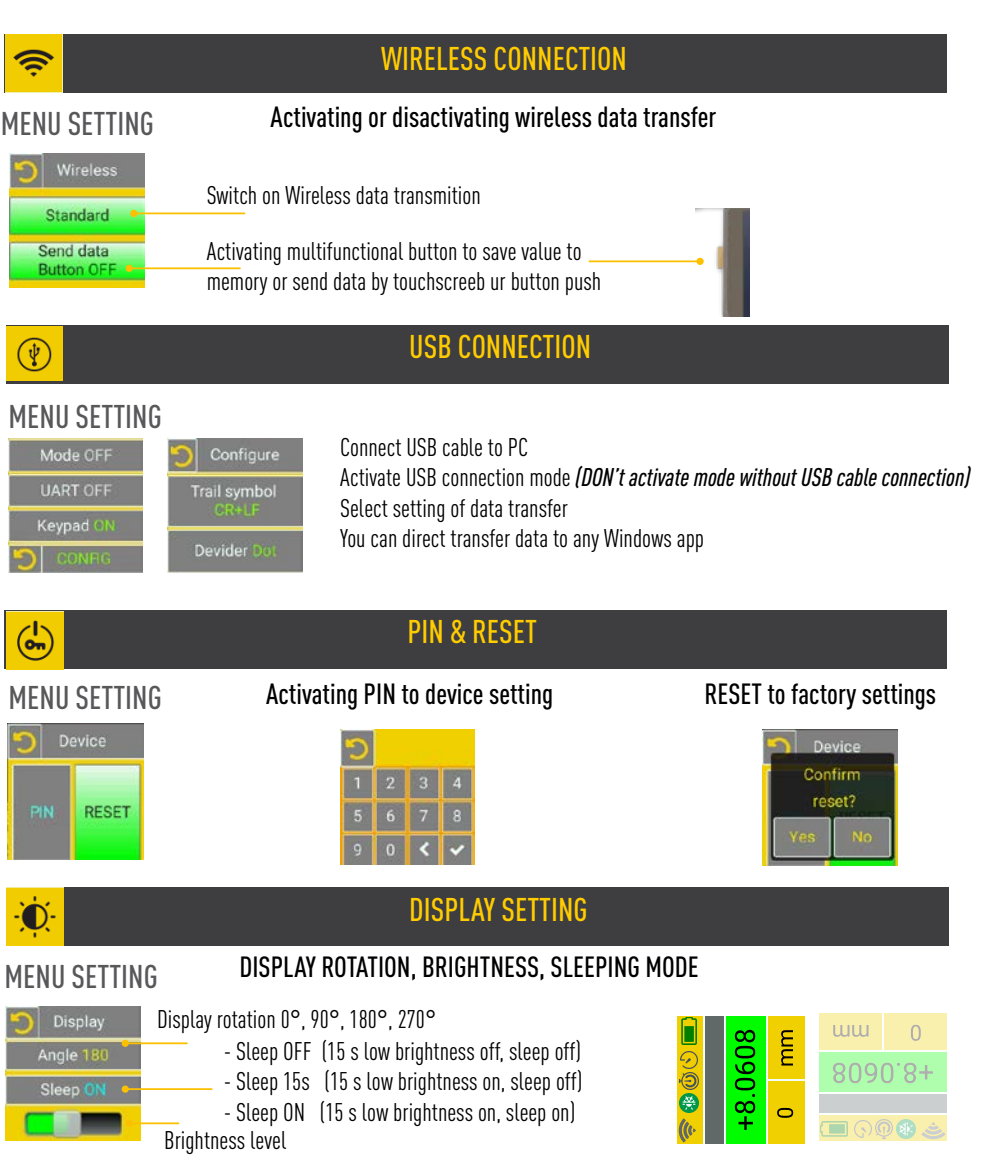

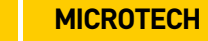

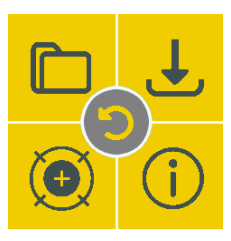

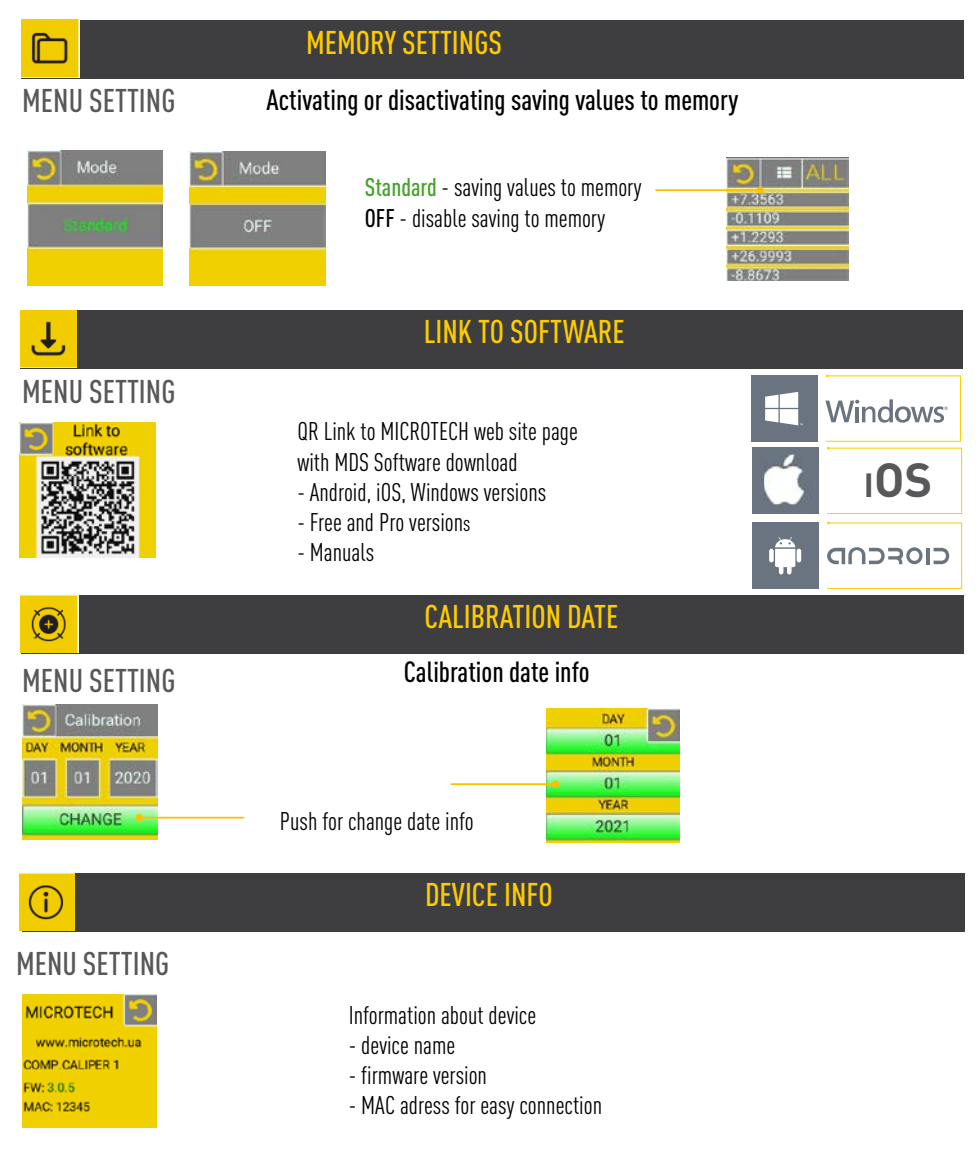

### DIMESIONAL DRAWINGS **NO BULLE CONTROLLER FUNCTION**

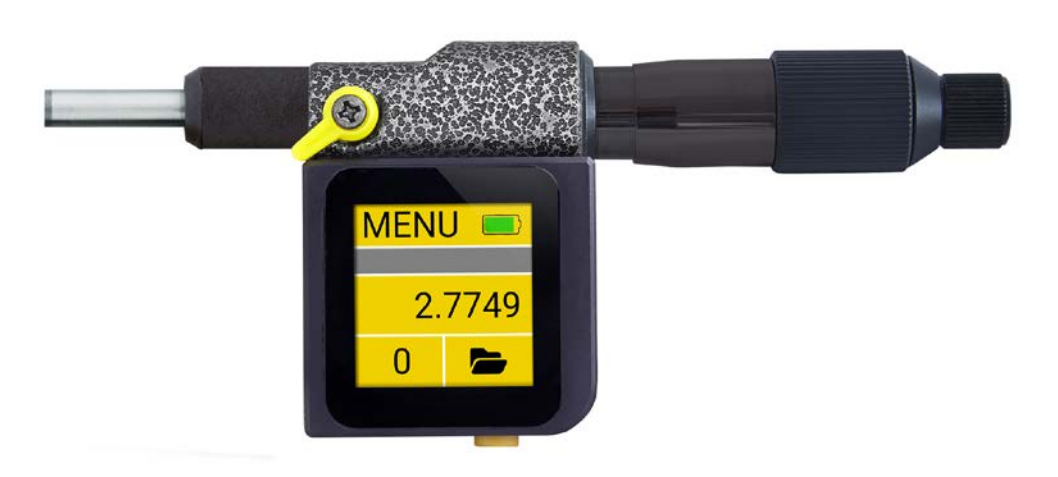

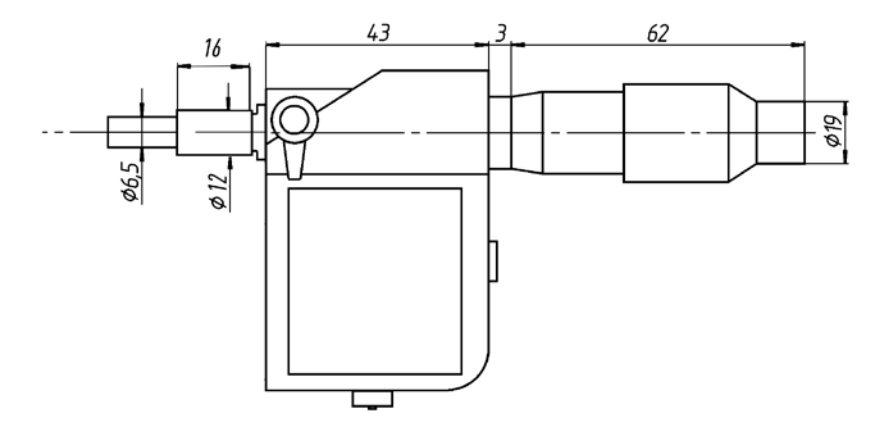

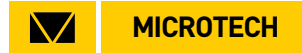

#### **MICROTECH**

innovative measuring instruments

61001, Kharkiv, Ukraine, str. Rustaveli, 39

tel.: +38 (057) 739-03-50 www.microtech.ua tool@microtech.ua

Change without prior notice